## **[Keyboard Shortcut](http://samooha.org/table-of-contents/point-of-sale-pos/pos-settings/keyboard-shortcut/)**

Keyboard Shortcut setting view allow user to setup keyboard shortcut keys for Point of Sale Entry View (button actions). Below are available actions for the user from Keyboard Shortcut view:

> GO Modify keyboard shortcut keys for available button action (for admin / super users only)

GO View legend / mapping of which keyboard shortcut keys for which action (for all users)

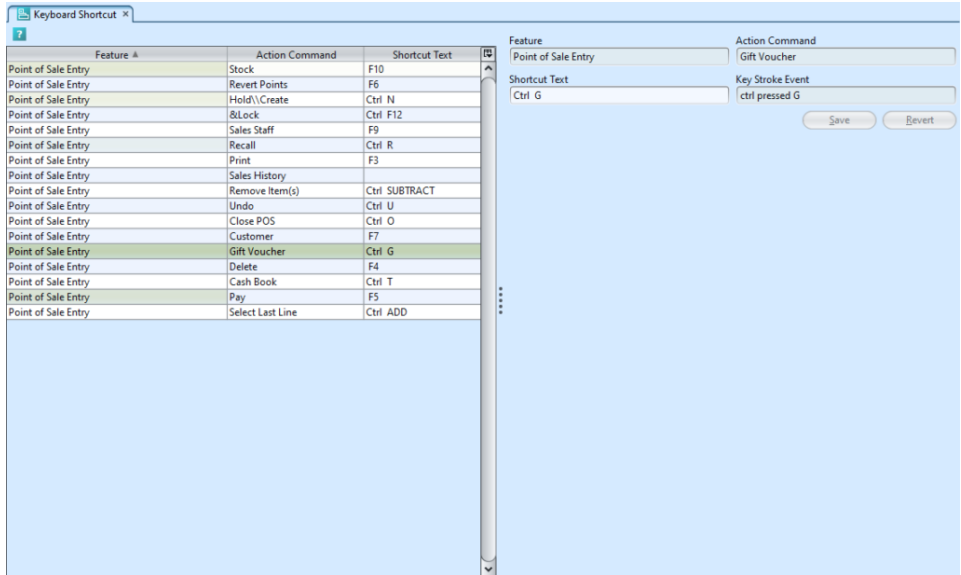

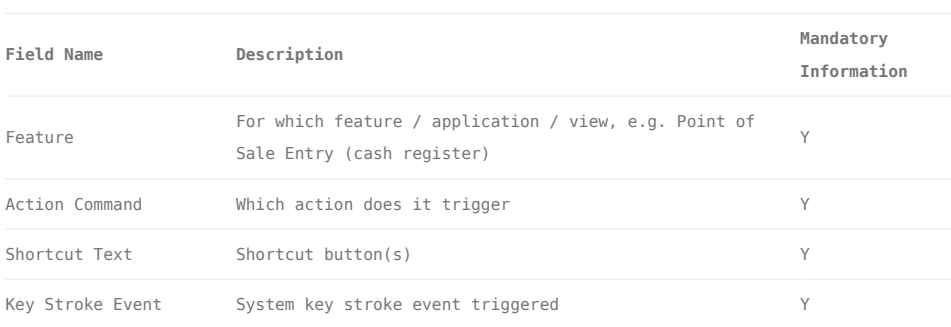

## Modify Keyboard Shortcut Keys for Available Button Action (for Admin Access Only):

1. Enter all mandatory information

2. Click "*Save*" button to save the keyboard shortcut

3. Click "*Revert*" to revert back to original keyboard shortcut before information were changed

## View Legend / Mapping of Which Keyboard Shortcut Keys for Which Action (for All Users):

1. Information can be sorted alphabetically by clicking the fields' columns